# Kuali Research 6.0

PART III: ADDING FINAL PIECES TO A KUALI PROPOSAL DEVELOPMENT RECORD

## Proposal Creation: Final Proposal Pieces

The final components of a proposal record are optional for faculty to complete. These items are comprised of the following topics:

- o Compliance
- o Attachments

### **ORSP Functional Buttons (ORSP Use Only):**

- Budget
- Access
- Supplemental Information
- Summary/Submit
- Super User Actions

### Proposal Creation: Final Proposal Pieces Compliance

The Compliance tab is used to capture ORIC activity, including the following:

- Animal Usage
- Biohazard Materials
- Human Subjects
- Export Control
- Intellectual Property
- Recombinant DNA
- Etc….

This information is by default captured in the Questionnaire and copied over by ORSP Staff. However, should a user want to complete this section, it is at their discretion to do so

### Proposal Creation: Final Proposal Pieces Compliance

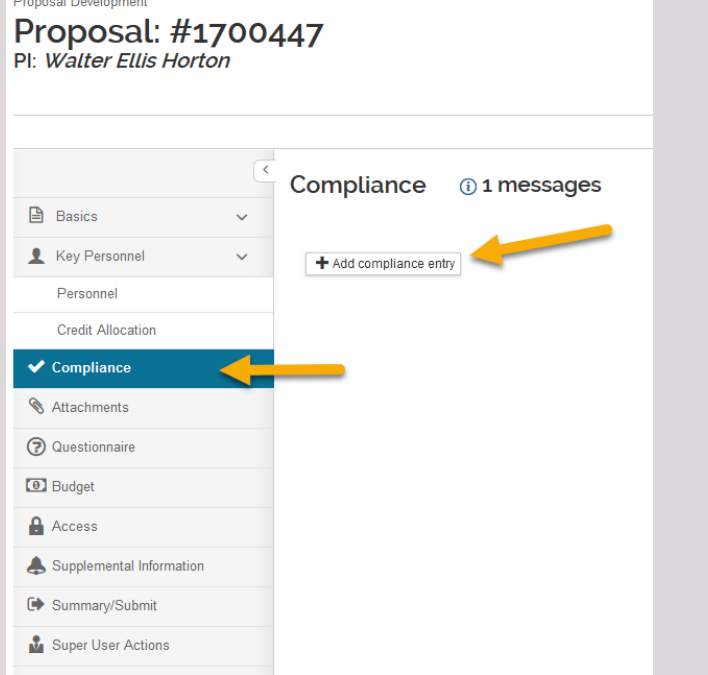

and the company of the state of the

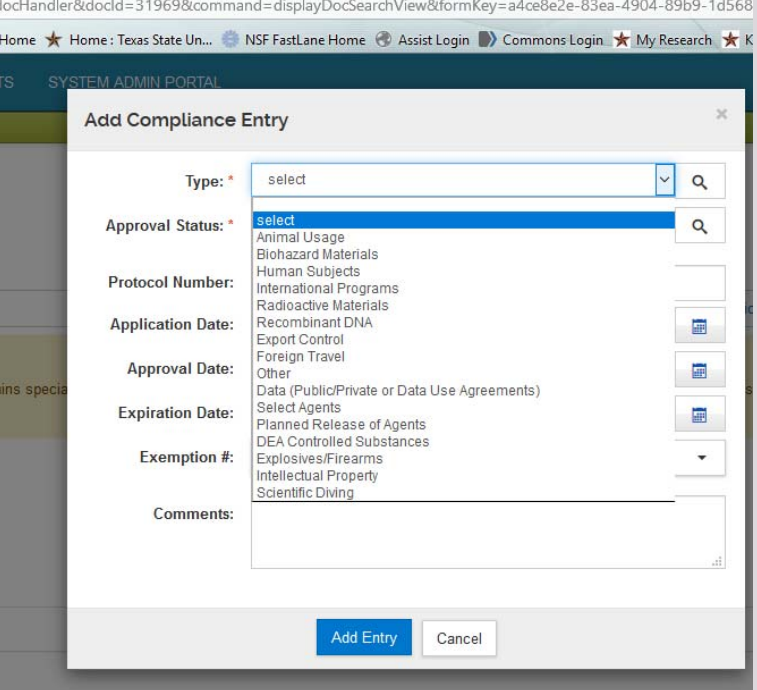

### Proposal Creation: Final Proposal Pieces Compliance

To enter compliance items:

- Select "Add Compliance Entry"
- Select from "Type" dropdown
- Select the status of the compliance entry (Approved, Pending, Exempt, Not Yet Applied) *at the time of selection*
- If appropriate, enter remaining fields (only Type and Status are required)
- Select "Add Entry"
- Repeat process for multiple compliance items

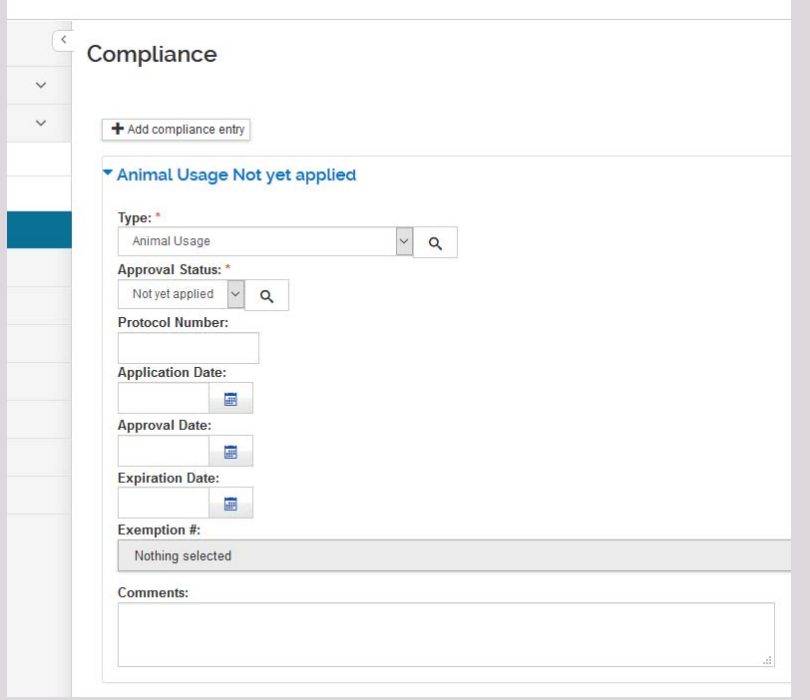

#### **Proposal Attachments can be uploaded at any time during the proposal creation process. Attachments are uploaded by Category**

- **1. Proposal**
	- i.Guidance
	- ii. Project Narrative
	- iii. Project Summary
	- iv. References
	- v. Facilities
	- vi. Specific Aims
	- vii. Etc.

#### **2. Personnel**

- i.Biosketch
- ii.Current and Pending

#### **3. Abstracts**

- S2S required abstracts
- ii.ORSP project summary
- **4. Internal (Emails, notes, memos)**
- **5. Notes**

#### **UPLOAD OPTION A: BY ATTACHMENT TYPE UPLOAD OPTION B: BY FILE NAM**

#### **Attachments Attachments A** Basics **A** Basics Attachments (i) 2 messages Attachments (i) 2 messages Key Personnel Key Personnel Proposal (0) (i) Personnel (0) (i) Abstracts (0) Internal (0) Notes (0) Proposal (0) (i) Personnel (0) (i) Abstracts (0) Internal (0) Notes (0) Personnel Personnel Proposal (o) **1** messages Proposal (o) @ 1 messages Credit Allocation Credit Allocation Add attachments to this proposal Add attachments to this proposal  $\blacktriangleright$  Compliance  $\blacktriangleright$  Compliance  $+Add$  $+Add$ **&** Attachments **&** Attachments **Upload & Add** Upload & Add 2 Questionnaire 2 Questionnaire **D** Budget **D** Budget Access Access Supplemental Information Supplemental Information G Summary/Submit G Summary/Submit Super User Actions Super User Actions

#### **UPLOAD OPTION B: BY FILE NAME**

#### **UPLOAD OPTION C: DRAG AND DROP**

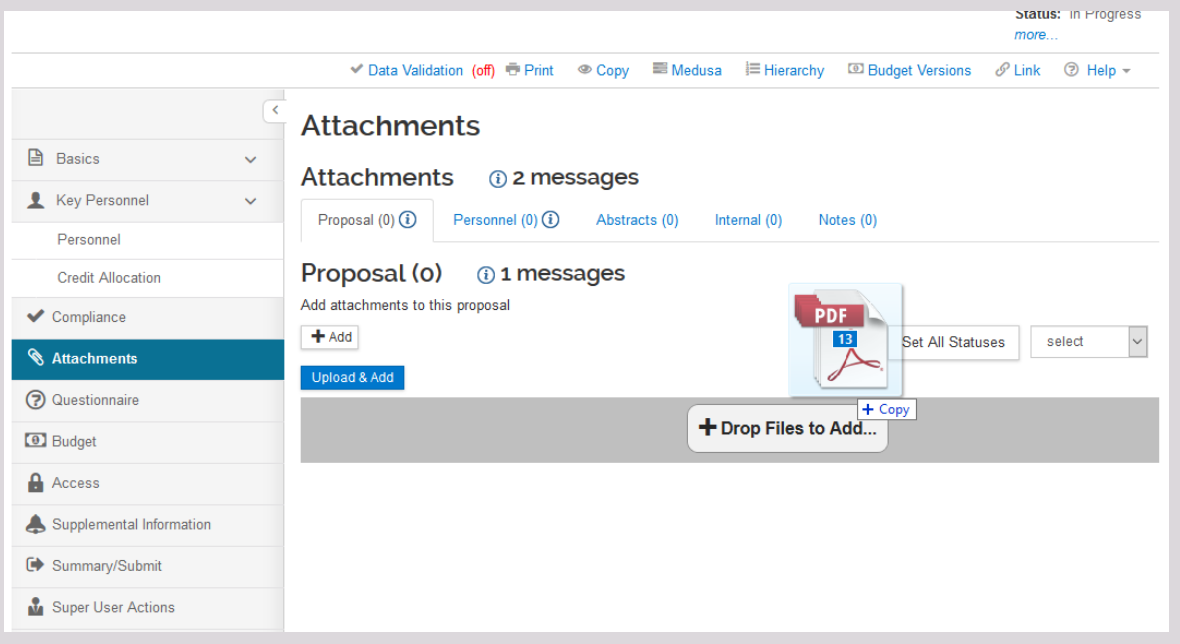

Attachments Should be Uploaded By Category, in each distinct ta b

Once uploaded, each attachment should have the following fields labeled:

- 1. Type (Most closely related)
- 2.Status (Complete or Incomplete)
- 3.Description (Required if "Other" Type is Selected)

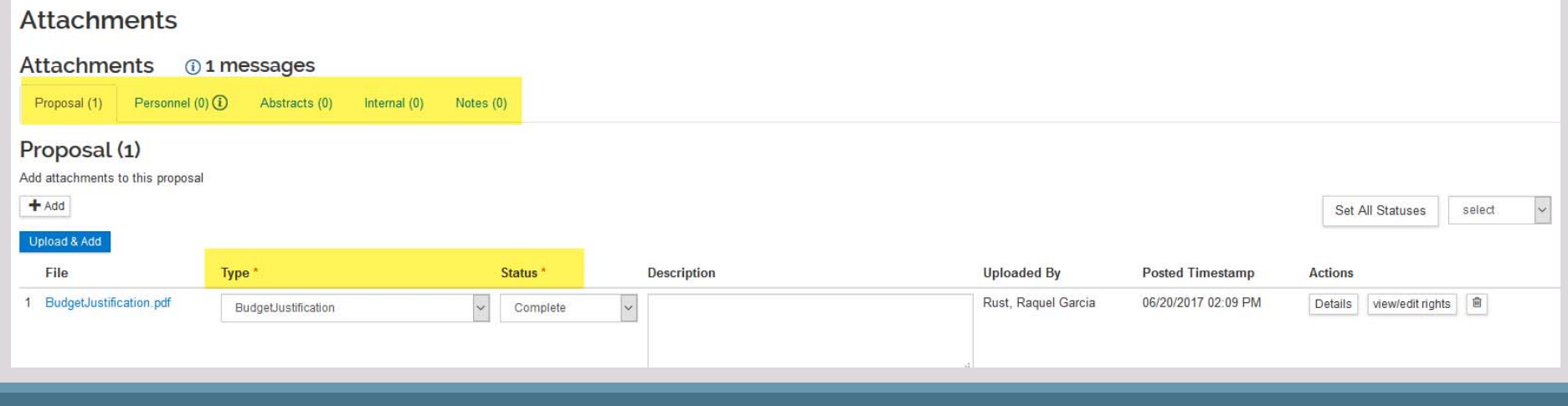

### Proposal Creation: Final Proposal Pieces Save & Close

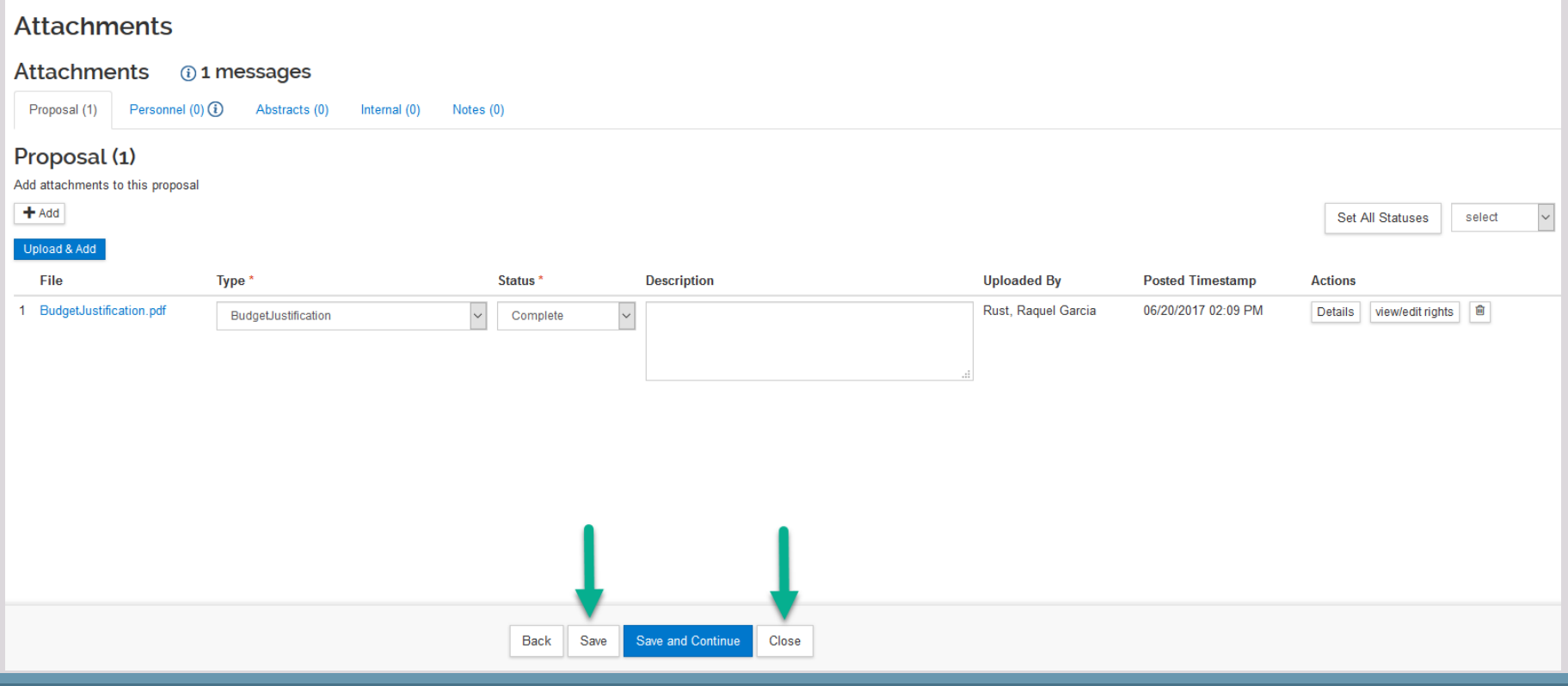

### Final Proposal Tabs ORSP‐PreAward Coordinator Use Only

#### Budget

◦ Detailed budgeting to be completed by PreAward until future trainings

#### Access

◦ Permission based access for PreAward to enable additional viewers

#### Supplemental Information

◦ ORSP internal information, entered by PreAward

#### Summary Submit

◦ Routing Initiation – To Be Completed by PreAward Only

#### Super User Actions

◦ PreAward Use Only Due to University AOR Roles

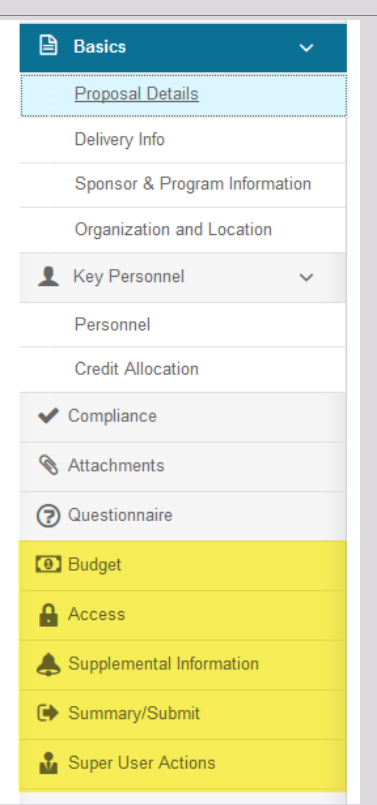